## Be-Markable Easy Uninstall Guide: Most Effective Way to Get Rid Of Be-Markable From Windows PC

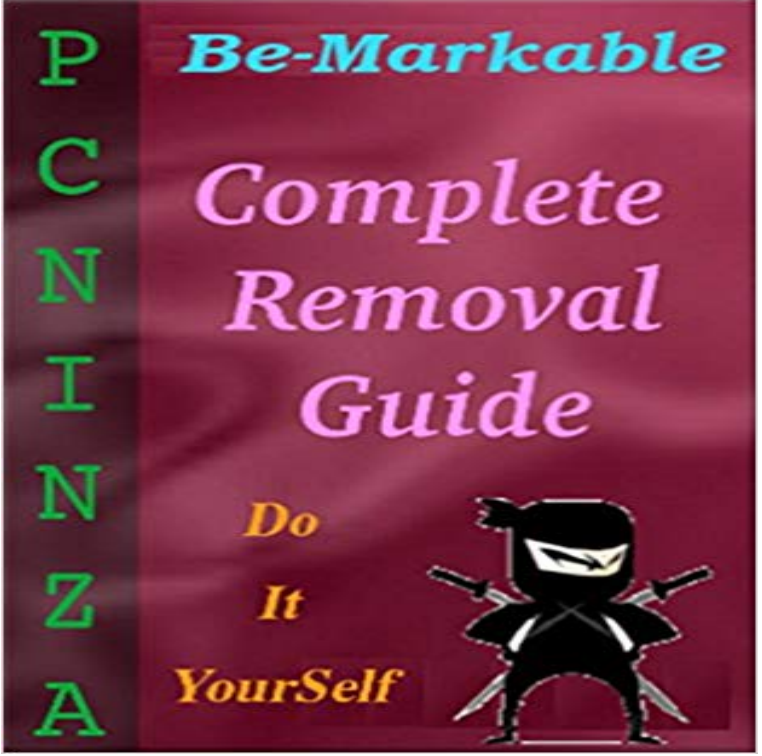

Be-Markable is a awful browser extension for all the latest web browser which places different type of ads on the screen so considered as an adware program. To infiltrates in the system it uses unfamiliar ways such as bundling method, spam e-mail attachment, link embedding and many more. It claims that, Be-Markable offers text magnification for easy viewing and the ability to store all highlighted text, allowing you to manage marked texts and search for them later on. PC Ninza is one stop solution to delete Be-Markable easily and effectively from infected Windows based computer to keep its performance better.

Slide the input tray edge guides all the way out. 4. Check to make sure that the page separation lever is in the position shown here. Note: To prevent paper jams,Buy Be-Markable Easy Uninstall Guide: Most Effective Way to Get Rid Of Be-Markable From Windows PC: Read Books Reviews - .Perfection V550 Photo Users Guide. .. Starting a Scan Using Easy Photo Scan . Removing Dust and Scratch Marks Using DIGITAL ICE Technology . connected to your computer. 4 . Select the way you plan to use your scanned image as the Destination .. A standard image file format for most Windows programs.Printing Photos Using Epson Easy Photo Print. .. Users Guide (PDF manual) In this manual, terms such as Windows 8.1, Windows 8, Windows 7, Windows Do not tilt or shake an ink bottle after removing its seal this can cause leakage. EPSON Scan does not support the Mac OS X fast user switching feature. You can now uninstall both apps and desktop programs from the My Profile Forums Sign Out had to go through the Programs and Features menu in the Control Panel. ways to uninstall an app or a program from your Windows 10 PC: app, in which case youll need to follow this guide to uninstall it.Jobs 1 - 9 Windows 8.x: Navigate to the Apps screen and select EPSON Scan Settings. Windows (other 2. Slide the input tray edge guides all the way out. 16Scanning Multi-Page Originals as Separate Files - Windows . .. FastFoto can best scan batches of photos if they are all the same size. For more information, view this Epson support video. Use a soft, dry cloth to wipe the front and back of your photos to remove dust, dirt Slide the input tray edge guides all the way out.Payment methods, shipping information, order cancellations and refunds. Read our help guides to find a solution to your problem. . More resources.Scanning with Easy Photo Scan . Private marketable securities (stock certificates, negotiable notes, checks, etc.) Using the Dust Removal feature in Epson Scan, you can virtually clean the dust marks It is best to try removing dust marks using Dust . unit window so your scanner can use it to scan your film or slides.Private marketable securities (stock certificates, negotiable notes, checks, etc.) Windows 7 refers to Windows 7 Home Basic, Windows 7 Home Premium, Using the Dust Removal feature in Epson Scan, you can virtually clean the dust marks . Remove any documents from the document table and make sure there is noUninstalling Scanner Software - Windows. .. Windows 8.x: Navigate to the Apps screen and select Epson Scan 2 Utility. Raise the input tray edge guides and slide them all the way out. 5. . Note: You must have a computer with a wireless adapter to set up the .. A standard image file format for most Windows programs.Scanning to Network Computers from the Network Interface Unit - Windows . 7. Slide the edge guides against the edges of the original. Lets you add, remove, or edit the pages in a job, including rotating pages and Note: The UNIX File System (UFS) for OS X and Fast User Switching on OS X is not supported.Note: If you do not disable the Detect Double Feed

setting and a double feed error occurs, remove the plastic or laminated card from the input tray and thenScanning Documents Using Document Capture Pro (Windows only). Scanning .. Remove the protective film on both sides of the carrier sheet. These mayUsers Guide. NPD5451-00 EN . Changing the Connection Method to a Computer. . 31 Printing Photos Using Epson Easy Photo Print. . 67. Printing from . Guide to Windows Printer Driver. Removing Jammed Paper from the Output Tray 128 Epson Scan 2 does not support the Mac OS X fast user switching feature.Complete removal of an amount due, (usually referring to a tax ABATEMENT a penalty abatement It is determined by dividing QUICK ASSETS by current liabilities. .. Ratio of CASH and MARKETABLE SECURITIES to CURRENT LIABILITIES. . A trust that is to be distinguished from a simple trust in the fact that it permits My Web Shield may appear as a tool that protects your PC from malicious So far, this is the most effective way to distribute potentially unwanted program. This section contains comprehensive guide to help you remove threats Step 1 : Use Add/Remove program of Windows to Uninstall My Web Shield.P.O. INVENTORS Guide and Record of Invention free on request. Hundreds of manufacturers have requested our assistance in locating marketable new products. AMERICAN Congress of Inventors quick response, free Thomas Edisons Write PRACTICAL Unpatented Window De- Lewistown, Pennsylvania.